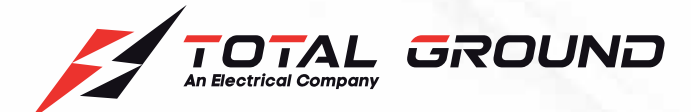

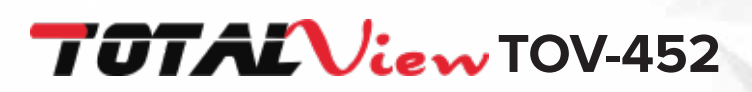

# MANUAL DE USUARIO

**www.t otalgroun d . c o m**

# **ÍNDICE**

# MANUAL DE USUARIO TOTAL VIEW TOV-452

**General**

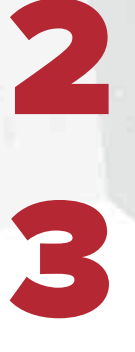

1

## **Resumen**

**Guía de instalación rápida**

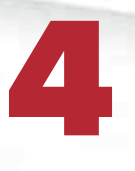

# **Diagrama de conexión**

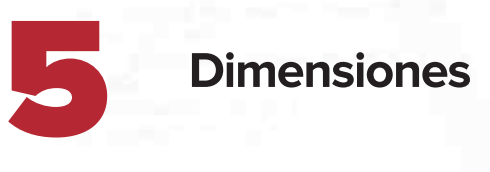

Las especificaciones contenidas en este documento, están sujetas a cambios<br>sin previo aviso, con el objetivo de mejorar la calidad del producto.

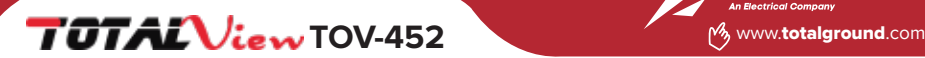

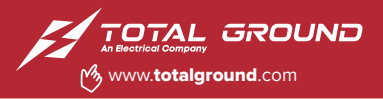

### **1. GENERAL**

#### **1.1. Servicio al cliente y soporte.**

Servicio al cliente y soporte está disponible por email en soporte@totalground.com . Por favor incluya el modelo y una descripción con el cual nosotros podamos re-crear el problema en nuestro Centro de Soporte. Usted puede acortar el tiempo de respuesta incluyendo diagramas que identifiquen cual es el problema.

#### **1.2. Garantía.**

Todos nuestros productos han sido revisados contra defectos en materiales y funcionamiento (Garantía por 6 meses).

Esta garantía no aplica por mal uso, modificaciones no autorizadas por nuestro departamento de soporte.

#### **1.3. Calibración.**

Nuestros medidores han sido previamente calibrados y cumplen con:

- kWh mejor que la Clase 1 según la norma EN 62053-21 y BS 8431
- kvarh mejor que la Clase 2 según EN 62053-23 y BS 8431
- kW y kVA mejor que la Clase 0.5 IEC 60688
- kvar mejor que la Clase 0.5 IEC 60688
- Voltaje y Corriente y Clase 0,2 IEC 60688 (0.01In 1.2In o 0.1Un 1.2Un)
- $\cdot$  PF  $\pm$  0,2  $\degree$  (0.05ln 1.2ln y 0.2Un 1.2Un)
- Corriente de Neutral Clase 0.5 IEC 60688 (0.05In 1.2In).

**ADVERTENCIA:** Para evitar el riesgo de descarga eléctrica, apague y desconecte el suministro eléctrico antes de reparar el equipo.

**ADVERTENCIA:** El mantenimiento del equipo debe estar a cargo sólo del personal capacitado o especializado. Se deben tomar las precauciones de seguridad eléctrica para su reparación.

**ADVERTENCIA:** Durante las operaciones normales, el supresor contiene tensión eléctrica peligrosa.

Para dudas y orientación contacte Soporte Técnico, favor de incluir un diaráma o una breve explicación del problema.

### Soporte Técnico soporte@totalground.com

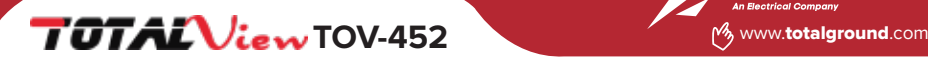

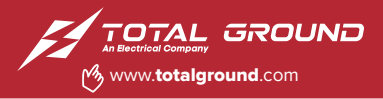

### **2. RESUMEN**

### **2.1.Descripción física.**

En el panel frontal cuanta con 3 renglones de 4 dígitos cada uno, con escala automática de "k" kilo y "M" Mega. Y un cuarto renglón exclusivo para consumo. En el panel posterior están las terminales de voltaje, corriente, alimentación y comunicación.

### **2.2.Botones.**

TOV-452 cuanta con 4 botones rotulados con , , , , , , , , , , cada uno con un grupo de parámetros de medición.

### **2.3.Especificaciones.**

Entradas de voltaje.

- 20~280 volts de línea a neutro, 20~480 volts de línea a línea.
- Entradas estándar compatibles con: Meter IEEE C37.90.1
- Rango del transformador de potencial programable.
- Soporta: 3 fases, 3 o 4 hilos.

Entradas de corriente.

- 3 entradas para transformador de corriente.
- Rango del transformador de corriente programable.

Aislamiento.

- Todas las entradas y salidas están galvánicamente aisladas a 2500VAC. Condiciones ambientales.
- Almacenaje: -25~+70°C.
- Operación: -10~+65°C.
- Humedad: 75% RH no condensado.

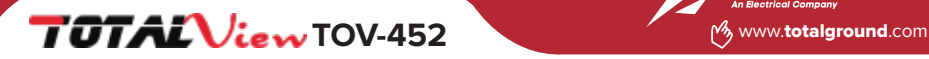

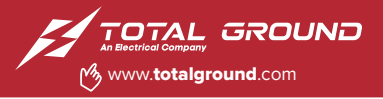

Método de medición:

- RMS
- 120 muestras por ciclo, todos los canales simultáneamente leyendo las mediciones.
- Armónicos %THD (% de la distorsión harmónica total)

Frecuencia de actualización.

- Watts, Var y VA en 100 mseg.
- Todos los demás en 1 seg.

Características de comunicación:

- Puerto: RS485
- Velocidad del puerto: 1200~115200 baudios.
- Mapa de registros: 0~247 registros.
- 8 bits, No paridad.
- Protocolo ModBus RTU

### **3. GUÍA DE INSTALACIÓN RÁPIDA**

#### 3.1 Especificaciones técnicas del TOV-452.

3.1.1. Parámetros de medición.

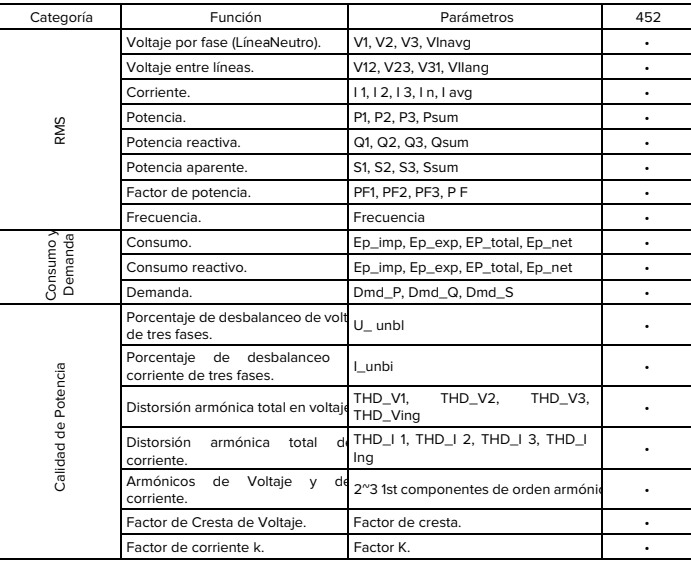

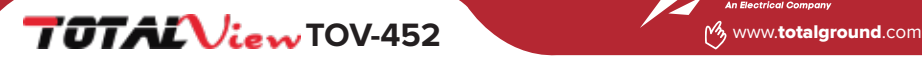

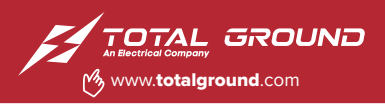

#### 3.1.2. Precisión.

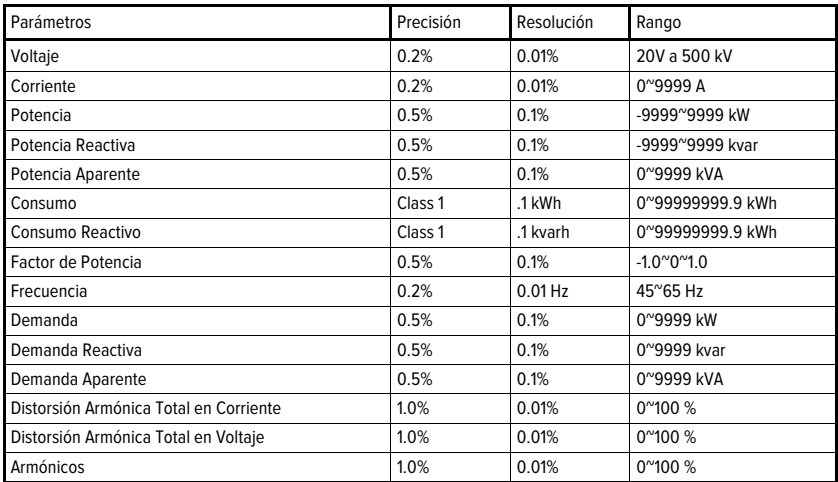

#### 3.1.3 Alimentación.

El medidor necesita una fuente de alimentación universal de 65~275VAC o 90~38

#### 3.2. Operación de controles.

Cada uno de los botones de navegación tiene dos modos de operación.

Modo1: presione sobre el botón por un instante y suéltelo.

Modo2: presione sobre el botón por 2 segundos y suéltelo.

El TOV-452 tiene 4 botones en el panel frontal para su fácil navegación. Cada botón presionado en el Modo1 muestra el primer nivel de parámetros de medición y en el Modo2 muestra el segundo nivel de parámetros de medición.

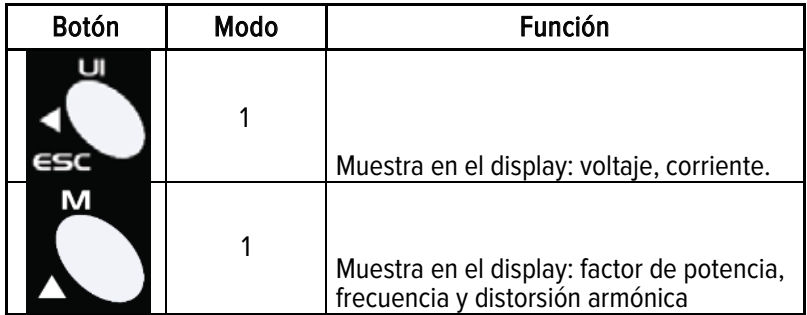

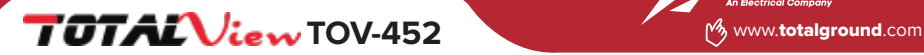

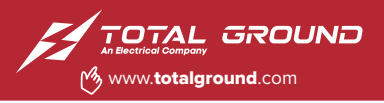

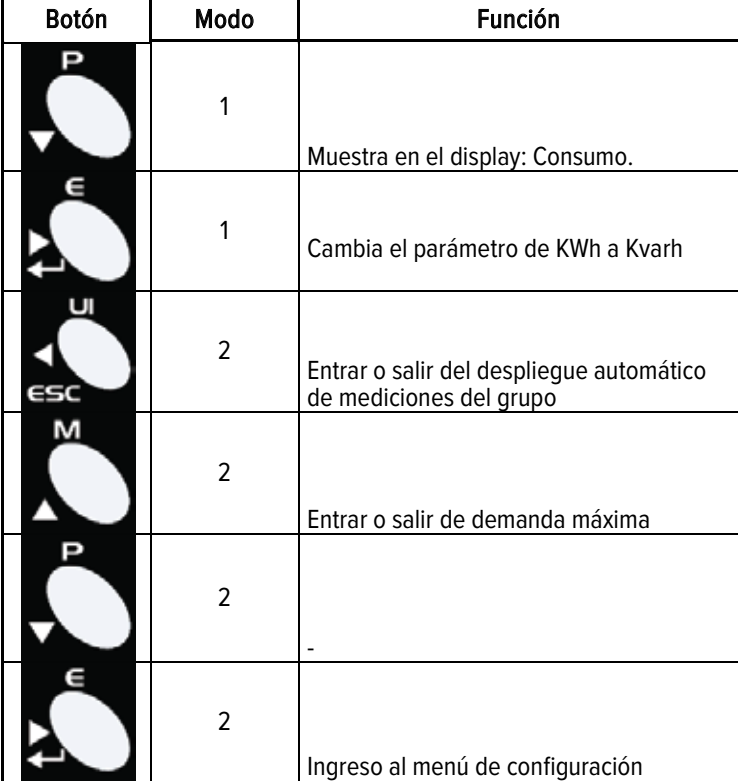

3.2.1. Navegación en los niveles de medición.

3.2.1.1. Navegación en el primer nivel.

La navegación del TOV-452 es muy sencilla de utilizar a través de sus 4 botones. Cada uno con un grupo de parámetros de medición.

Para visualizar las mediciones correspondientes a voltaje y corriente presione sucesiva-

mente en Modo1 el botón y mostrará:

- 1. Voltaje de fases.
- 2. Voltaje entre líneas.
- 3. Corriente de fases.

Presione sucesivamente en Modo1 el botón y mostrará:

- 1. Factor de potencia total.
- 2. Factor de potencia por fase.
- 3. Distorsión harmónica de voltajes.
- 4. Distorsión harmónica de corrientes

## **TOTAL View TOV-452** Www.totalground.com

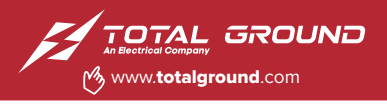

Presione sucesivamente en Modo1 el botón v mostrará:

- 1. kW por fase.
- 2. kvar por fase.
- 3. kVA por fase.
- 4. La sumatoria de las 3 fases de kW, kvar y kVA.
- Presione en Modo1 el botón y mostrará
- El cambio de lectura de Kvarh a kWh o kWh a kvarh

3.2.1.2. Navegación en el segundo nivel.

El en segundo nivel visualizaremos todos los parámetros relacionados con demanda. Para entrar o salir de este nivel presione en Modo2 el botón ...

Presione sucesivamente en Modo1 el botón dentro del nivel de demanda y mostrará:

- 1. Demanda de voltaje en las fases.
- 2. Demanda de corriente en las fases.
- 3. Pico de demanda máxima de voltaje en las fases.
- 4. Pico de demanda máxima de corriente en las fases.
- 5. Voltaje máximo registrado de las fases.
- 6. Corriente máxima registrada de las fases.

Presione sucesivamente en Modo1 el botón dentro del nivel de demanda y mostrara:

- 1. Factor de potencia y frecuencia máxima.
- 2. Factor de potencia y frecuencia mínima.
- 3. Componentes de secuencia de voltaje.
- 4. Componentes de secuencia de corriente.

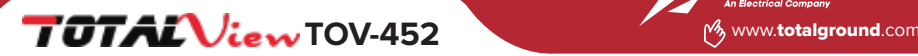

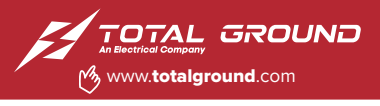

Presione sucesivamente en Modo1 el botón dentro del nivel de demanda y mostrará:

- 1. Demanda de su sistema eléctrico.
- 2. Mínima demanda de su sistema eléctrico.
- 3. Máxima demanda de su sistema eléctrico.
- 4. Mínimo en kW, kvar y kVA de su sistema eléctrico.
- 5. Máximo en kW, kvar y kVA de su sistema eléctrico.

Para salir de este nivel simplemente presione el botón de Modo2.

3.3. Menú de configuración.

En el menú de configuración del TOV-452 le brinda opciones de modificar algunos parámetros para un adecuado funcionamiento. Como pueden ser:

- Transformadores de potencial.
- Transformadores de corriente.
- Velocidad de transferencia de datos MODBUS.
- ID del Medidor.
- Cambio de Password.
- Tiempo de iluminación del display.
- Limpiar o borrar los registros de consumo.

A continuación la Tabla 2 muestra la función de cada uno de los botones de navega-

ción dentro del menú de configuración del medidor.

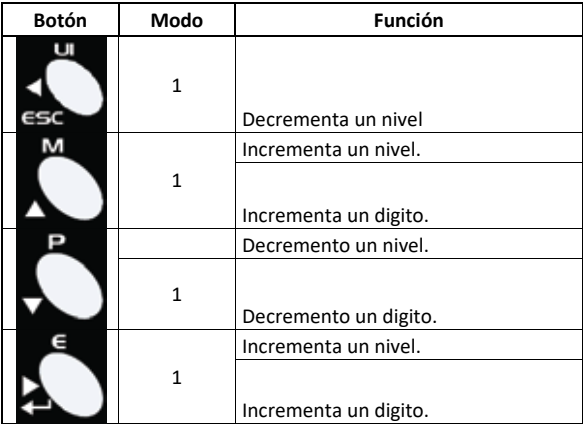

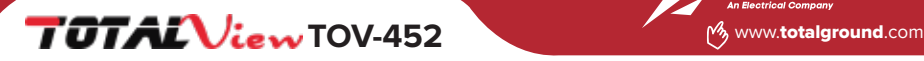

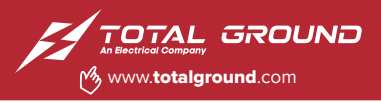

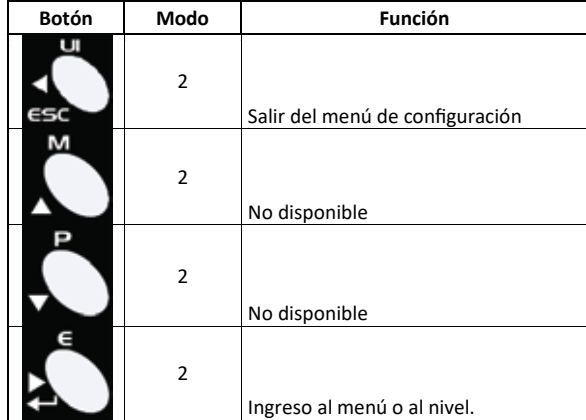

• En el menú de configuración, el cuarto renglón muestra el nivel de navegación. Ver figura.

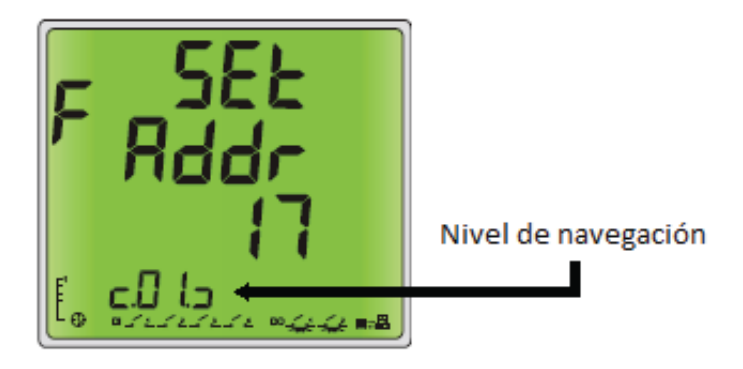

Para ingresar al menú de configuración tenemos que presionar el botón de Modo2, después presione sucesivamente el botón en Modo1 para visualizar las diferentes opciones.

3.3.1 Ingreso al menú de configuración.

Para ingresar al menú de configuración presione de Modo2 el botón., aparecerá en el display PASS. Introduzca el password correcto, por default es 1000, auxíliese con la tabla 2, después presiona de Modo2 el botón para ingresar el password.

3.3.2. Relevadores.

Búscanos como Total Ground

No disponible para esta versión.

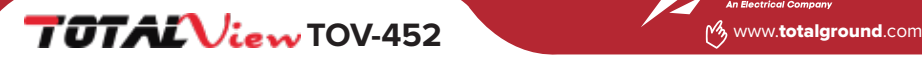

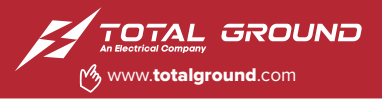

3.3.3. Configuración MODBUS.

RS 485. Protocolo de estándar industrial MODBUS RTU.

TOV-452 trabaja bajo el estándar de comunicaciones RS 485 con el protocolo MODBUS para la conexión de una computadora de supervisión con unidades remotas (RTU).

Configuración predeterminada:

- o 8 bits datos.
- o No paridad
- o 1 bit de stop.

### 3.3.3.1. Configuración ID.

Navegue con el botón de Modo1 hasta encontrar la opción SET Addr c.01 con el botón de Modo2. Modifique el ID, puede seleccionar de 1 al 254, para guardar la configuración presione nuevamente el botón de Modo1.

3.3.3.2. Velocidad de transmisión

La siguiente opción es SET baud c.02. Es la velocidad de transmisión de datos del MODBUS. Ingrese con el botón de Modo1. Seleccione una de las siguientes: 1200, 2400, 4800, 9600, 19200, 38400 y 115200 baudios. Presione de Modo1 para salir y guardar.

3.3.4. Configuración de Transformadores.

3.3.4.1. Configuración de transformadores de potencial.

o Ingrese a la opción SET Pt1 c.03 para modificar el primario del transformador de potencial presionando el botón de Modo2. Los valores que pueden ingresar esta entre 100 al 500000. Presione nuevamente el botón de Modo2 para salir y -quardar los cambios.

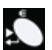

# **TOTAL** *liew* **TOV-452** We set the state of the state of the state of the state of the state of the state of the state of the state of the state of the state of the state of the state of the state of the state of the state

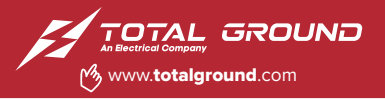

o Ingrese a la opción SET Pt2 c.04 para modificar el secundario del transformador de potencial presionando el botón  $\Box$  de Modo2. Los valores que pueden ingresar esta entre 100 al 400. Presione nuevamente el botón de Modo2 para salir y guardar los cambios.

Nota: No modificar este nivel si no cuenta con transformadores de potencia. Valor por default 400 en ambos niveles.

3.3.4.2. Configuración de transformadores de corriente.

o Ingrese a la opción SET Ct1 c05 para modificar el primario del transformador de corriente presione el botón de Modo2. Los valores que pueden ingresar esta entre 1 al 9999. Presione nuevamente el botón  $\blacksquare$  de Modo2 para salir v guardar los cambios.

o Ingrese a la opción SET Ct2 c.06 para modificar el primario del transformador de corriente presione el botón de Modo<sub>2</sub>. Los valores que pueden ingresar esta entre 1 al 10. Presione nuevamente el botón de Modo2 para salir y quardar los cambios.

3.3.5. Configuración del back light.

Para modificar el tiempo de encendido del back light ingrese a la opción Set LP c.07 con el botón <u>de Modo2</u> y modifique el parámetro de 5s a 63535s. Para salir y guardar presione de Modo2.

3.3.6. Configuración Set Auto

No modificar

3.3.7. Limpiar los parámetros de consumo.

Usted puede limpiar los registros de KWh o Kvarh.

3.3.7.1. Limpiar el registro de consumo en kWh.

o Ingrese a la opción CLr EP c.09 para limpiar el registro de consumo en KWh. Presione de modo2 el botón  $\blacksquare$  y nos mostrará YES, presione otra vez del mismo Modo2 el botón para confirmar.

3.3.7.2. Limpiar el registro de máximos y mínimos.

o Ingrese a la opción CLr Eq c.10 para limpiar el registro de máximos y mínimos en KWh. Presione de modo2 el botón y v nos mostrará YES, presione otra vez del mismo Modo2 el botón para confirmar.

## **TOTAL View TOV-452** WWW.totalground.com

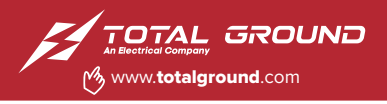

3.3.8. Cambio de Password.

o Ingrese a la opción Set PASS c.11 para modificar el password de ingreso al menú de configuración. No se recomienda modificar este nivel.

3.3.9. Información del medidor

o Dl SP SYS c.12 información del TOV-452

o SET SYS TYPE c.13 no disponible para el usuario. 3.3.10. Armónicos individuales.

Ingrese a Dl SP c.14 para visualizar los harmónicos individuales.

3.3.11. Estado de conexión del sistema.

SET SYS CONT c.15. Configuración para el administrador.

Ingrese a AVG PEAT c.16 Borrar picos y promedios.

### **4. DIAGRAMA DE CONEXIONES**

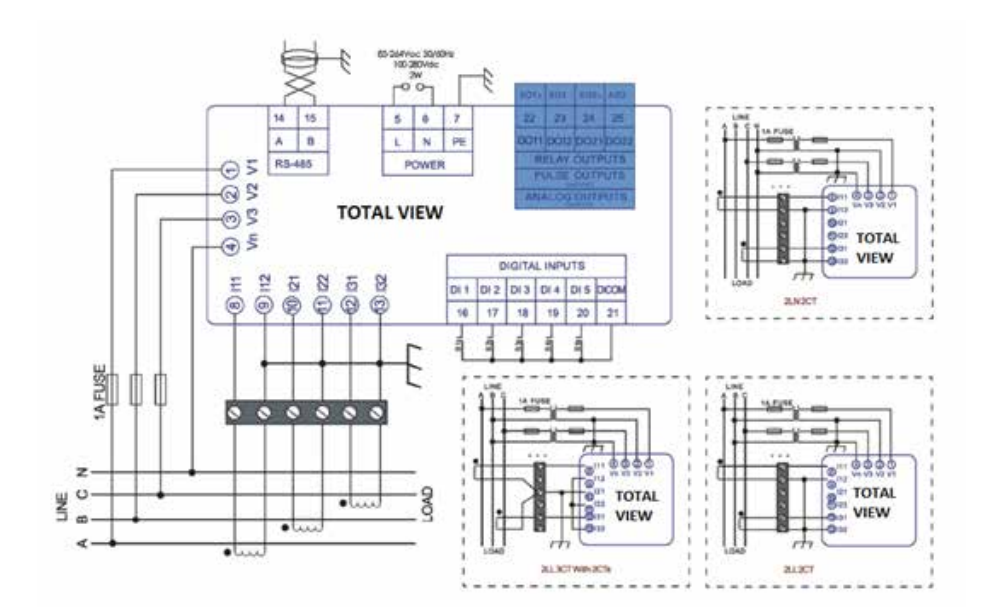

 $\boldsymbol{\Theta}$  f $\boldsymbol{\mathbb{B}}$  y Búscanos como Total Ground

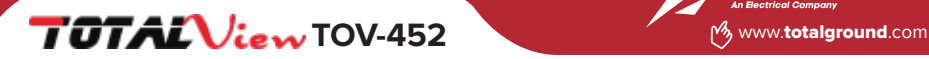

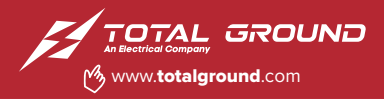

### **5. DIMENSIONES**

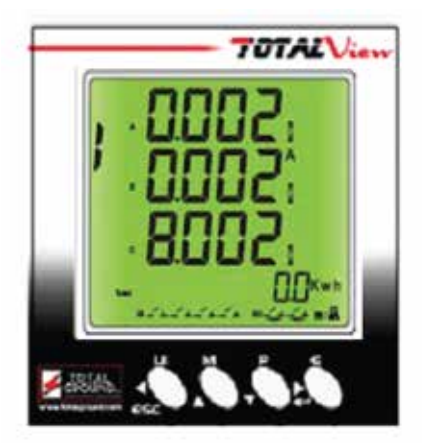

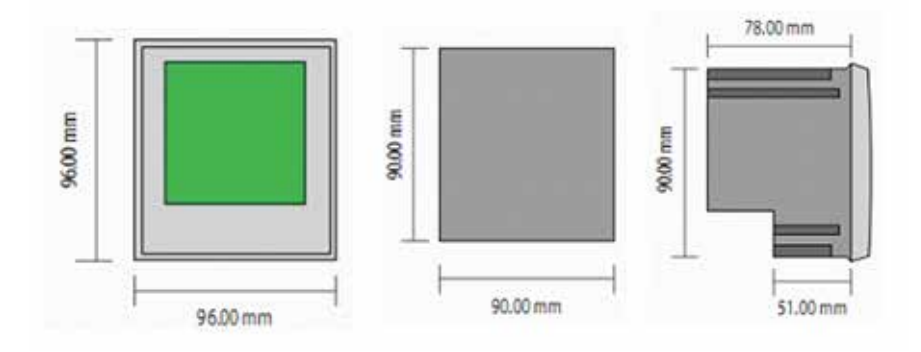

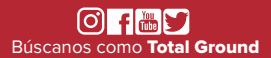

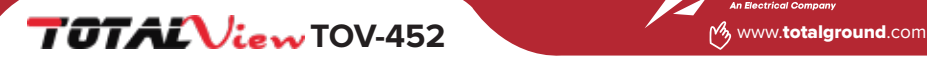

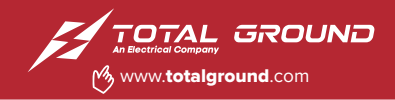

### NOTAS:

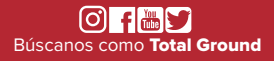

Tel. 33.3632.1420 Lada sin costo 800.831.1718 Volcán Vesubio #5079 Col. Colli, CP.45070. Zapopan, Jalisco, México.

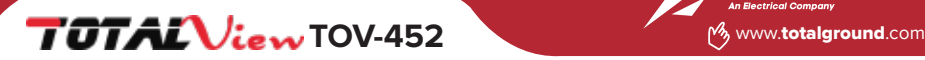

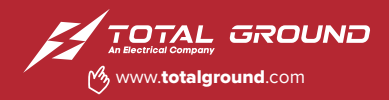

### NOTAS:

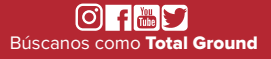

Tel. 33.3632.1420 Lada sin costo 800.831.1718 Volcán Vesubio #5079 Col. Colli, CP.45070. Zapopan, Jalisco, México.